# Help for dotnet Command

Jim Fawcett

CSE686 – Internet Programming

Spring 2019

### dotnet

- dotnet is a command line utility that has commands for creating, building, and running Net Core projects.
- You can do, in Visual Studio and (I think) Visual Studio for Mac, everything that dotnet does, but often dotnet is quicker and easier.
- dotnet is especially convenient when using Visual Studio Code.
  - We'll talk about VS Code in a follow-on presentation.

#### The Command Line

• The **dotnet** command runs from the command line. On Windows, That means either:

#### Cmd.exe

The default shell.

#### Developer's cmd prompt

Cmd with added environment variables to support code tool chains.

#### PowerShell

• A powerful, but complex, shell.

### Cmd.exe

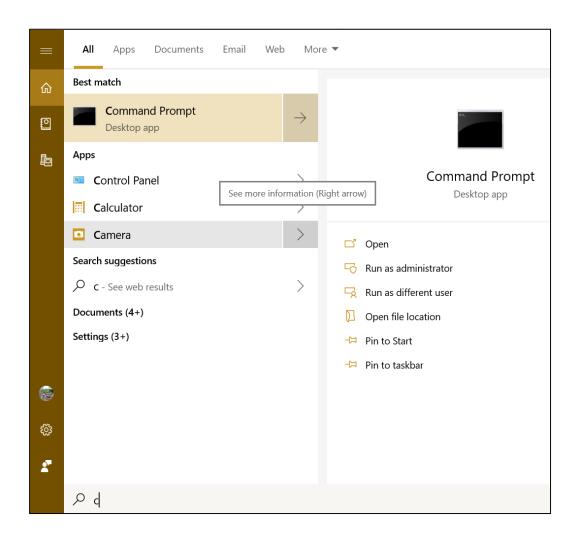

```
Command Prompt
                                                                         Microsoft Windows [Version 10.0.17763.253]
(c) 2018 Microsoft Corporation. All rights reserved.
C:\Users\jfawc>
c:\su\cse686\code\Asp.Net.Core>
```

## Functionality

- Cmd.exe
  - Create files and directories
  - Run shell commands
  - Run batch files and executables on your path
  - Run dotnet command

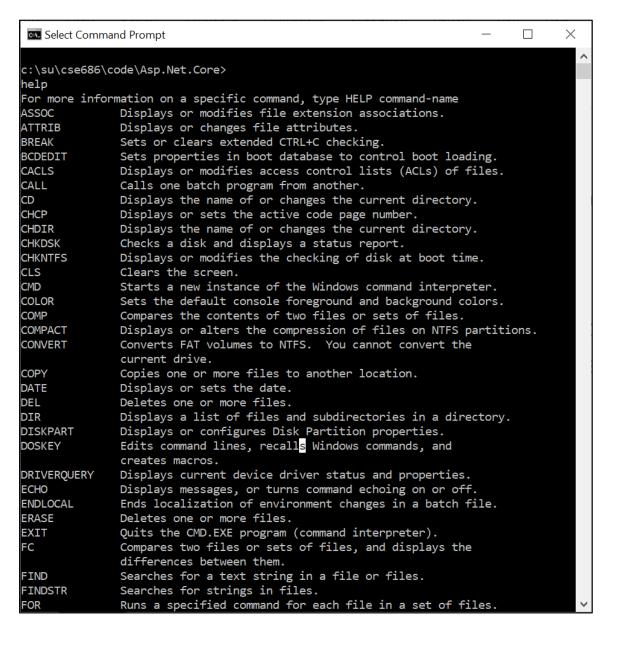

## Developer's Command Prompt

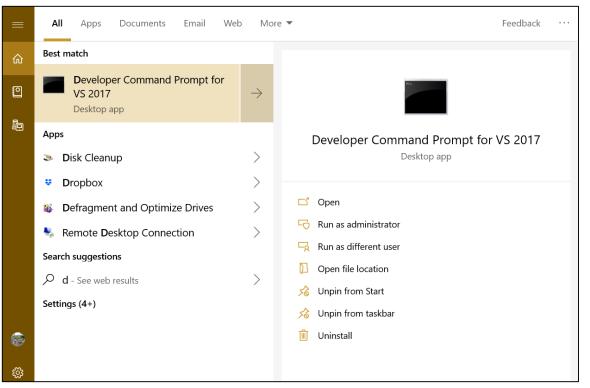

```
Developer Command Prompt for VS 2017
                                                                                   *************************
 * Visual Studio 2017 Developer Command Prompt v15.9.4
  Copyright (c) 2017 Microsoft Corporation
 <del>******************</del>
C:\Program Files (x86)\Microsoft Visual Studio\2017\Community>
c:\su\cse686\code\Asp.Net.Core>
dotnet /?
 NET Command Line Tools (2.1.502)
Usage: dotnet [runtime-options] [path-to-application] [arguments]
Execute a .NET Core application.
runtime-options:
  --additionalprobingpath <path>
                                  Path containing probing policy and assemblies to probe for.
  --additional-deps <path>
                                  Path to additional deps. json file.
                                  Version of the installed Shared Framework to use to run the a
  --fx-version <version>
oplication.
  --roll-forward-on-no-candidate-fx Roll forward on no candidate shared framework is enabled.
path-to-application:
  The path to an application .dll file to execute.
Usage: dotnet [sdk-options] [command] [command-options] [arguments]
Execute a .NET Core SDK command.
sdk-options:
```

## Functionality

- Developer Command ....
  - A superset of the Cmd.exe functionality
  - Specifically, has environment variables to access C++ tool chain.
  - We won't need that capability in this course, but do in CSE687-OOD.

```
Developer Command Prompt for VS 2017 - cl /?
 ********************
  Visual Studio 2017 Developer Command Prompt v15.9.4
  Copyright (c) 2017 Microsoft Corporation
C:\Program Files (x86)\Microsoft Visual Studio\2017\Community>
Microsoft (R) C/C++ Optimizing Compiler Version 19.16.27025.1 for x86
Copyright (C) Microsoft Corporation. All rights reserved.
                        C/C++ COMPILER OPTIONS
                             -OPTIMIZATION-
/O1 maximum optimizations (favor space) /O2 maximum optimizations (favor speed)
/Ob<n> inline expansion (default n=0) /Od disable optimizations (default)
Og enable global optimization
                                       /Oi[-] enable intrinsic functions
Os favor code space
                                       /Ot favor code speed
Ox optimizations (favor speed)
                                       /Oy[-] enable frame pointer omission
/favor:<blend ATOM> select processor to optimize for, one of:
   blend - a combination of optimizations for several different x86 processors
   ATOM - Intel(R) Atom(TM) processors
                            -CODE GENERATION-
/Gu[-] ensure distinct functions have distinct addresses
Gw[-] separate global variables for linker
GF enable read-only string pooling
                                       /Gm[-] enable minimal rebuild
Gy[-] separate functions for linker
                                      /GS[-] enable security checks
/GR[-] enable C++ RTTI
                                       /GX[-] enable C++ EH (same as /EHsc)
/guard:cf[-] enable CFG (control flow guard)
/EHs enable C++ EH (no SEH exceptions) /EHa enable C++ EH (w/ SEH exceptions)
/EHc extern "C" defaults to nothrow
/EHr always generate noexcept runtime termination checks
/fp:<except[-]|fast|precise|strict> choose floating-point model:
(press <return> to continue)
```

#### PowerShell

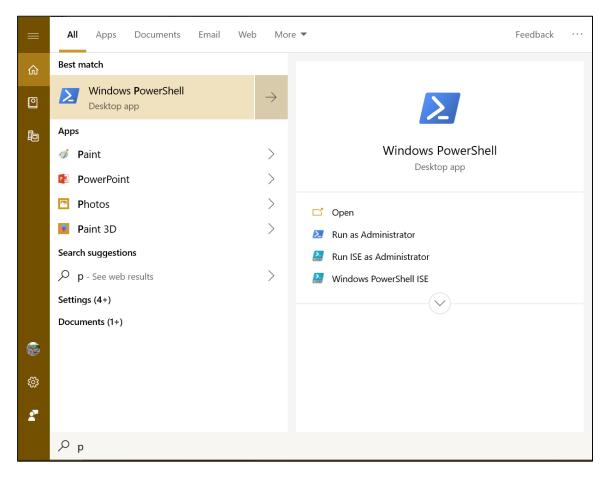

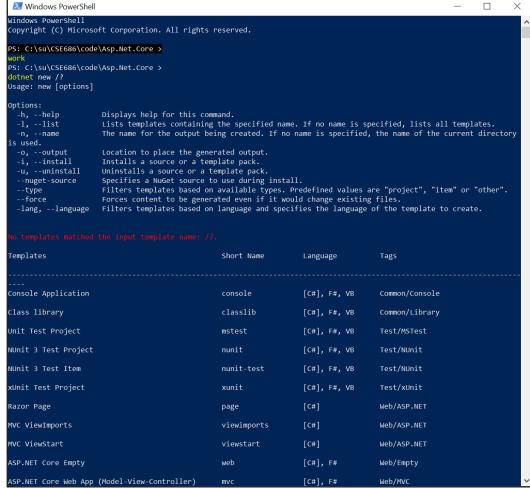

## Functionality

- PowerShell.exe
  - A superset of the Cmd.exe functionality
  - Has a lot of operations for system administration.
  - Does not have environment variables to access C++ tool chain.
    - We can add those by opening a cmd prompt, executing vcvarsall.bat, and then opening powershell from within the cmd shell.

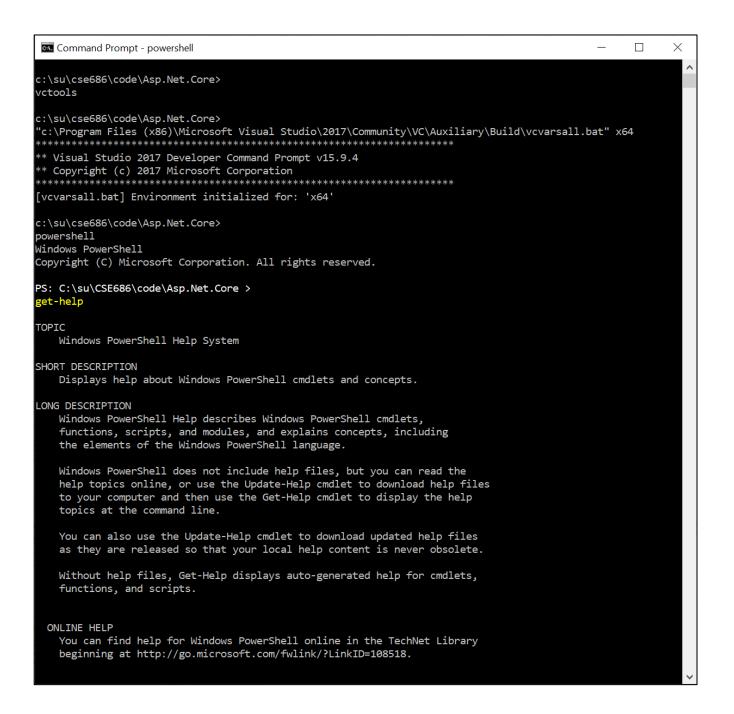

## PowerShell Operations

- PowerShell.exe
  - Syntax for commands is:
    - Verb Noun
    - Example: get-Help commands
  - Useful exploratory commands:
    - Get-help
    - Get-Help commands
    - Get-Help objects
    - Get-help About Methods
    - Get-help About\_Properties
    - Get-help About

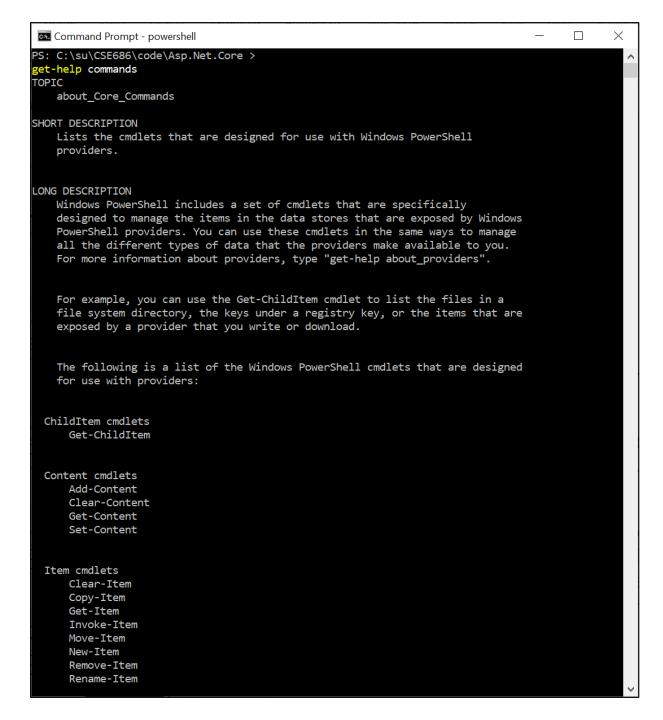

## Examples

```
Command Prompt - powershell
                                                                                      PS: C:\su\CSE686\code\Asp.Net.Core >
get-help about_methods
TOPIC
   about methods
SHORT DESCRIPTION
   Describes how to use methods to perform actions on objects in Windows
   PowerShell.
ONG DESCRIPTION
   Windows PowerShell uses objects to represent the items in data stores or
   the state of the computer. For example, FileInfo objects represent the
   files in file system drives and ProcessInfo objects represent the
   processes on the computer.
   Objects have properties, which store data about the object, and methods
   that let you change the object.
   A "method" is a set of instructions that specify an action you can perform
   on the object. For example, the FileInfo object includes the CopyTo method
   that copies the file that the FileInfo object represents.
   To get the methods of any object, use the Get-Member cmdlet. Use its
   MemberType property with a value of "Method". The following command
   gets the methods of process objects.
       PS C:\>Get-Process | Get-Member -MemberType Method
          TypeName: System.Diagnostics.Process
        Name
                                  MemberType Definition
        BeginErrorReadLine
                                  Method
                                             System.Void BeginErrorReadLine()
        BeginOutputReadLine
                                             System.Void BeginOutputReadLine()
                                  Method
                                  Method
                                             System.Void Kill()
        Refresh
                                  Method
                                             System.Void Refresh()
        Start
                                  Method
                                             bool Start()
                                             string ToString()
        ToString
                                  Method
        WaitForExit
                                             bool WaitForExit(int milliseconds), System. Void W
                                  Method
aitForExit()
        WaitForInputIdle
                                  Method
                                             bool WaitForInputIdle(int milliseconds), bool Wai
tForInputIdle()
   To perform or "invoke" a method of an object, type a dot (.), the method
```

```
Command Prompt - powershell
                                                                                       PS: C:\su\CSE686\code\Asp.Net.Core >
get-help get-member -examples
NAME
   Get-Member
SYNOPSIS
   Gets the properties and methods of objects.
   Example 1: Get the members of process objects
   PS C:\>Get-Service | Get-Member
   TypeName: System.ServiceProcess.ServiceController
                                           Definition
   Name
                             MemberType
                             AliasProperty Name = ServiceName
   Name
   Close
                              Method
                                            System.Void Close()
   Continue
                             Method
                                            System.Void Continue()
   CreateObjRef
                             Method
                                            System.Runtime.Remoting.ObjRef CreateObjRef(Type
   requestedType)
   Dispose
                             Method
                                            System.Void Dispose()
   Eauals
                             Method
                                            System.Boolean Equals(Object obj)
   ExecuteCommand
                             Method
                                            System.Void ExecuteCommand(Int32 command)
   GetHashCode
                                            System.Int32 GetHashCode()
                              Method
   GetLifetimeService
                                            System.Object GetLifetimeService()
                             Method
                             Method
                                            System.Type GetType()
   GetType
   InitializeLifetimeService Method
                                            System.Object InitializeLifetimeService()
                             Method
                                            System.Void Pause()
   Pause
   Refresh
                             Method
                                            System.Void Refresh()
                             Method
                                            System.Void Start(), System.Void Start(String[]
   Start
   args)
   Stop
                             Method
                                            System.Void Stop()
                             Method
                                            System.String ToString()
   ToString
   WaitForStatus
                              Method
                                            System.Void WaitForStatus(ServiceControllerStatus
   desiredStatus), System.Voi...
   CanPauseAndContinue
                                            System.Boolean CanPauseAndContinue {get;}
                              Property
                                            System.Boolean CanShutdown {get;}
    CanShutdown
                              Property
                                            System.Boolean CanStop {get;}
   CanStop
                             Property
   Container
                                            System.ComponentModel.IContainer Container {get:}
                              Property
   DependentServices
                                            System.ServiceProcess.ServiceController[]
                              Property
   DependentServices {get;}
   DisplayName
                                            System.String DisplayName {get;set;}
                              Property
   MachineName
                                            System.String MachineName {get;set;}
                             Property
   ServiceHandle
                              Property
                                            System.Runtime.InteropServices.SafeHandle
   ServiceHandle {get;}
   ServiceName
                                            System.String ServiceName {get;set;}
                             Property
```

### Now: dotnet command

```
Command Prompt - powershell
                                                                                        PS: C:\su\CSE686\code\Asp.Net.Core >
 otnet --info
NET Core SDK (reflecting any global.json):
Version: 2.1.502
Commit: c74ce8f29f
Runtime Environment:
OS Name:
             Windows
OS Version: 10.0.17763
OS Platform: Windows
             win10-x64
Base Path: C:\Program Files\dotnet\sdk\2.1.502\
Host (useful for support):
 Version: 2.1.6
 Commit: 3f4f8eebd8
 NET Core SDKs installed:
 1.0.4 [C:\Program Files\dotnet\sdk]
 1.1.0 [C:\Program Files\dotnet\sdk]
 2.0.2 [C:\Program Files\dotnet\sdk]
 2.1.2 [C:\Program Files\dotnet\sdk]
 2.1.202 [C:\Program Files\dotnet\sdk]
 2.1.402 [C:\Program Files\dotnet\sdk]
 2.1.500 [C:\Program Files\dotnet\sdk]
 2.1.502 [C:\Program Files\dotnet\sdk]
 NET Core runtimes installed:
 Microsoft.AspNetCore.All 2.1.4 [C:\Program Files\dotnet\shared\Microsoft.AspNetCore.All]
 Microsoft.AspNetCore.All 2.1.6 [C:\Program Files\dotnet\shared\Microsoft.AspNetCore.All]
 Microsoft.AspNetCore.App 2.1.4 [C:\Program Files\dotnet\shared\Microsoft.AspNetCore.App]
 Microsoft.AspNetCore.App 2.1.6 [C:\Program Files\dotnet\shared\Microsoft.AspNetCore.App]
 Microsoft.NETCore.App 1.0.5 [C:\Program Files\dotnet\shared\Microsoft.NETCore.App]
 Microsoft.NETCore.App 1.1.2 [C:\Program Files\dotnet\shared\Microsoft.NETCore.App]
 Microsoft.NETCore.App 2.0.0 [C:\Program Files\dotnet\shared\Microsoft.NETCore.App]
 Microsoft.NETCore.App 2.0.3 [C:\Program Files\dotnet\shared\Microsoft.NETCore.App]
 Microsoft.NETCore.App 2.0.9 [C:\Program Files\dotnet\shared\Microsoft.NETCore.App]
 Microsoft.NETCore.App 2.1.4 [C:\Program Files\dotnet\shared\Microsoft.NETCore.App]
 Microsoft.NETCore.App 2.1.6 [C:\Program Files\dotnet\shared\Microsoft.NETCore.App]
To install additional .NET Core runtimes or SDKs:
 https://aka.ms/dotnet-download
PS: C:\su\CSE686\code\Asp.Net.Core >
```

```
Command Prompt - powershell
PS: C:\su\CSE686\code\Asp.Net.Core >
 NET Command Line Tools (2.1.502)
Usage: dotnet [runtime-options] [path-to-application] [arguments]
Execute a .NET Core application.
runtime-options:
  --additionalprobingpath <path>
                                     Path containing probing policy and assemblies
to probe for.
  --additional-deps <path>
                                     Path to additional deps.json file.
  --fx-version <version>
                                     Version of the installed Shared Framework to u
se to run the application.
  --roll-forward-on-no-candidate-fx Roll forward on no candidate shared framework
is enabled.
path-to-application:
  The path to an application .dll file to execute.
Usage: dotnet [sdk-options] [command] [command-options] [arguments]
Execute a .NET Core SDK command.
sdk-options:
  -d -- diagnostics Enable diagnostic output.
  -h|--help
                    Show command line help.
  --info
                    Display .NET Core information.
  --list-runtimes Display the installed runtimes.
  --list-sdks
                    Display the installed SDKs.
  --version
                    Display .NET Core SDK version in use.
SDK commands:
                    Add a package or reference to a .NET project.
  add
  build
                    Build a .NET project.
  build-server
                    Interact with servers started by a build.
  clean
                    Clean build outputs of a .NET project.
  help
                    Show command line help.
  list
                    List project references of a .NET project.
                    Migrate a project.json project to an MSBuild project.
  migrate
  msbuild
                    Run Microsoft Build Engine (MSBuild) commands.
                    Create a new .NET project or file.
  new
                    Provides additional NuGet commands.
  nuget
```

#### dotnet command

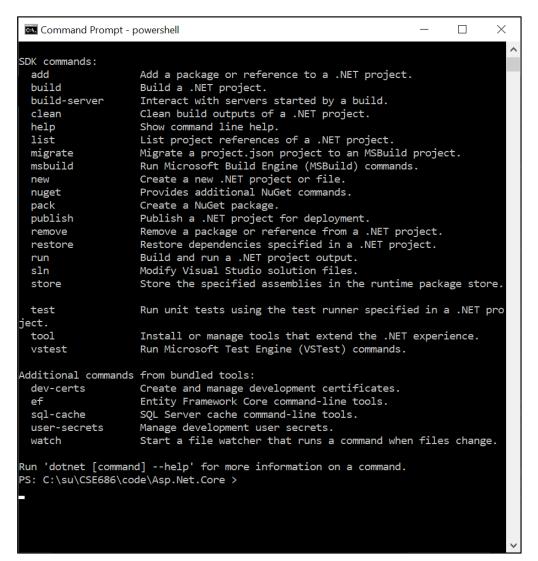

```
Command Prompt - powershell
                                                                                                     PS: C:\su\CSE686\code\Asp.Net.Core >
dotnet new --help
Usage: new [options]
Options:
  -h, --help
                     Displays help for this command.
                     Lists templates containing the specified name. If no name is specified, lists all templ
 -1, --list
ates.
                     The name for the output being created. If no name is specified, the name of the current
  -n, --name
 directory is used.
  -o, --output
                     Location to place the generated output.
  -i, --install
                      Installs a source or a template pack.
  -u. --uninstall
                     Uninstalls a source or a template pack.
  --nuget-source
                      Specifies a NuGet source to use during install.
                      Filters templates based on available types. Predefined values are "project", "item" or
  --tvpe
 other".
  --force
                     Forces content to be generated even if it would change existing files.
  -lang, --language
                     Filters templates based on language and specifies the language of the template to creat
                                                                     Language
Console Application
                                                  console
                                                                     [C#], F#, VB
                                                                                      Common/Console
Class library
                                                  classlib
                                                                     [C#], F#, VB
                                                                                      Common/Library
Unit Test Project
                                                  mstest
                                                                     [C#], F#, VB
                                                                                       Test/MSTest
NUnit 3 Test Project
                                                                     [C#], F#, VB
                                                                                      Test/NUnit
                                                 nunit
NUnit 3 Test Item
                                                                     [C#], F#, VB
                                                                                      Test/NUnit
                                                 nunit-test
xUnit Test Project
                                                 xunit
                                                                     [C#], F#, VB
                                                                                      Test/xUnit
                                                                     [C#]
Razor Page
                                                                                      Web/ASP.NET
                                                  page
MVC ViewImports
                                                 viewimports
                                                                     [C#]
                                                                                      Web/ASP.NET
MVC ViewStart
                                                                     [C#]
                                                 viewstart
                                                                                      Web/ASP.NET
ASP.NET Core Empty
                                                                     [C#], F#
                                                                                      Web/Empty
                                                 web
ASP.NET Core Web App (Model-View-Controller)
                                                  mvc
                                                                     [C#], F#
                                                                                      Web/MVC
ASP.NET Core Web App
                                                                     [C#]
                                                 razor
                                                                                      Web/MVC/Razor Pages
ASP.NET Core with Angular
                                                                     [C#]
                                                                                      Web/MVC/SPA
                                                  angular
ASP.NET Core with React.js
                                                  react
                                                                     [C#]
                                                                                      Web/MVC/SPA
ASP.NET Core with React.js and Redux
                                                                     [C#]
                                                                                      Web/MVC/SPA
                                                  reactredux
```

#### So What?

- If we use Visual Studio Code:
  - VS Code can't create .net core projects
  - So we create a project folder, call dotnet new console (or whatever)
  - Open Visual Studio Code
  - Open the newly created folder
    - When you do this VS Code will ask if you want to create resources to work with that folder.
    - Select yes that builds a json settings file to manage builds and debugging
  - Start editing files and running

# That's all Folks!